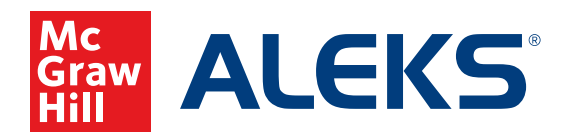

## **SELF-ENROLLING AS A STUDENT IN** *ALEKS*

Students who are currently enrolled in an *ALEKS* class can easily register for a new class.

Follow these steps to self-enroll:

**1.** Log in to your student account at **www.aleks.com**.

> If your previous class has been archived, you will see this welcome screen. Click **Continue**.

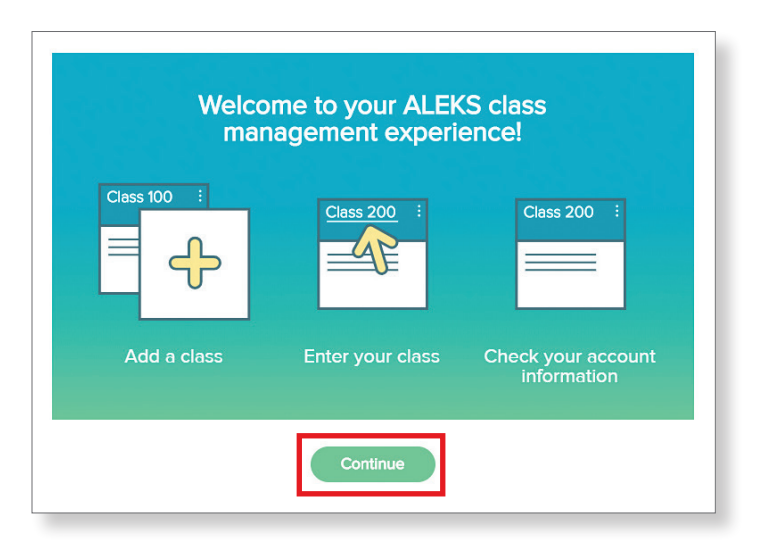

**2.** Click on the main navigation menu in the upper left corner and then select **Manage My Classes** from the drop-down menu.

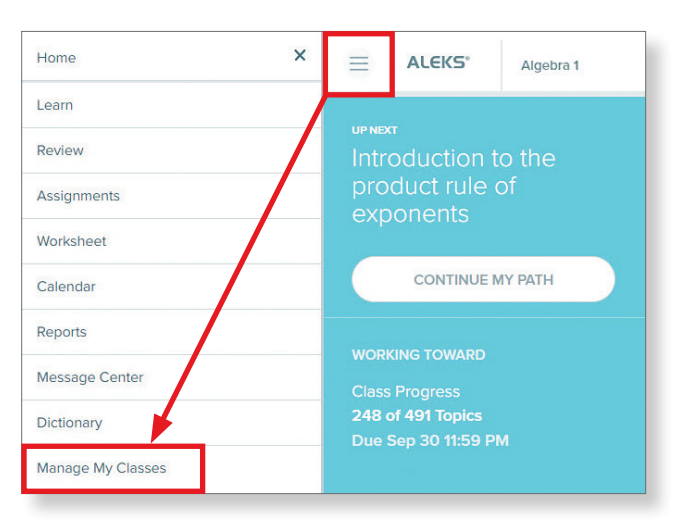

**3.** Click **Add/Change Class**.

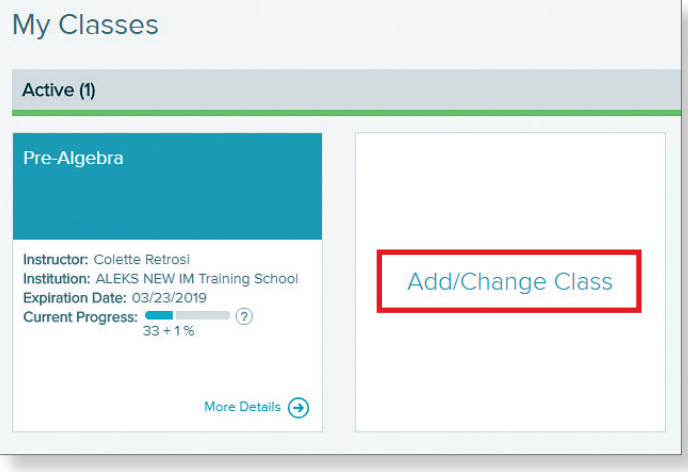

**4.** Enter the class code for the new class. **Note:** If you don't know the class code, ask your instructor.

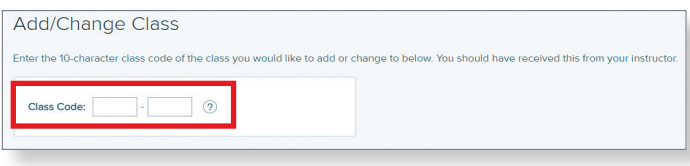

**5.** Review the class information.

If correct, click **Confirm** to confirm your enrollment.

If incorrect—wrong school, instructor, or class select **Previous** to change the class code and try again.

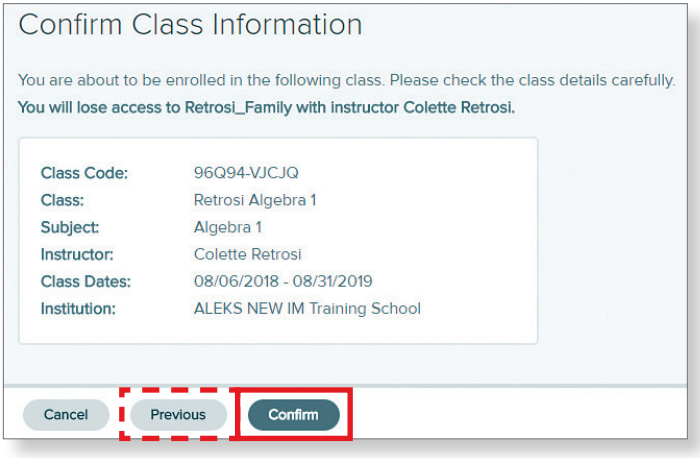

- **6.** Your class status will be **On Hold** until your instructor authorizes your registration. Once authorized, your class status will update to **Active**.
- **7.** Click on the name of the class to enter.

**Note:** You may have to complete a new Knowledge Check upon entering the class.

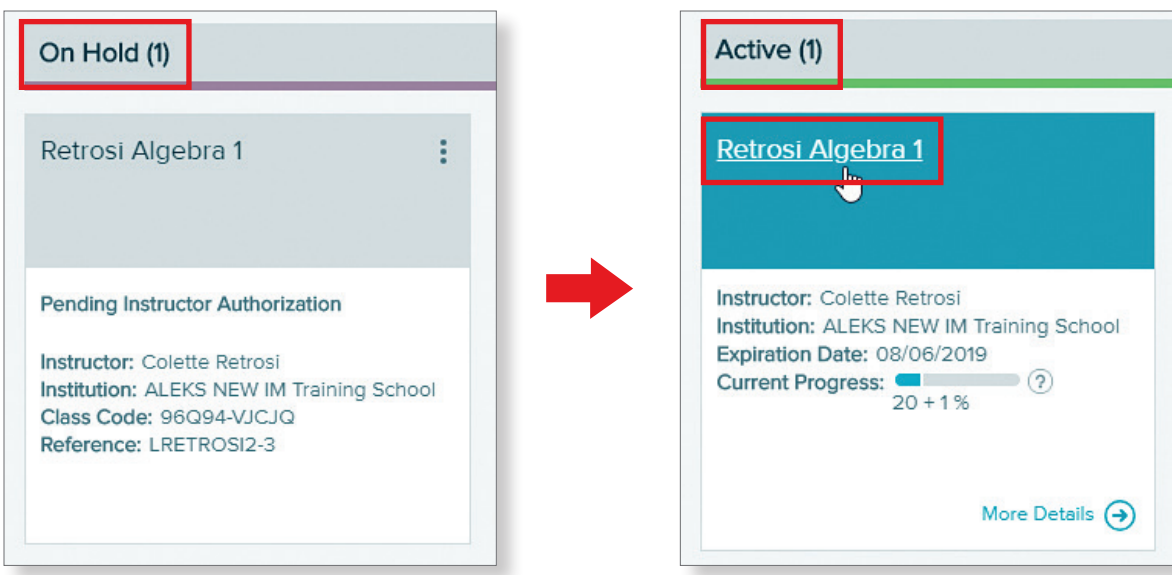

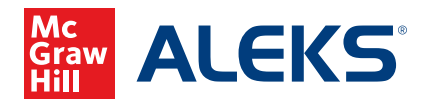